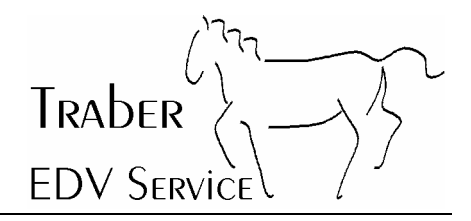

# **McAfee Virusscan 7.0 Home Edition aktualisieren**

## **Inhaltsverzeichnis**

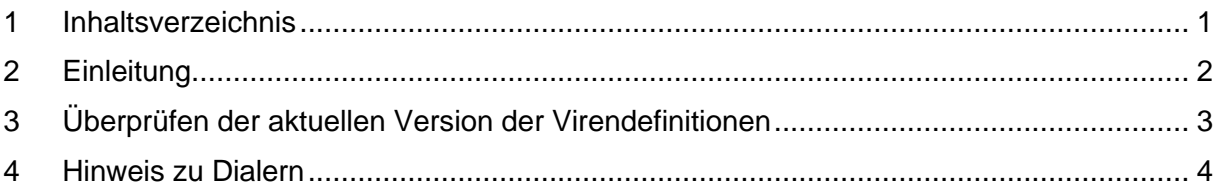

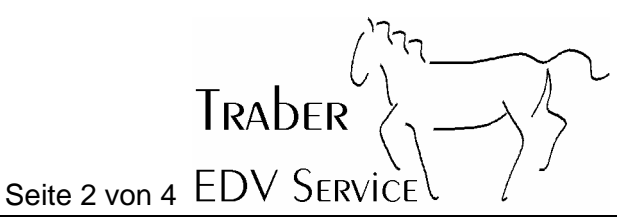

### **2 Einleitung**

Im Gegensatz zu früher als man die meisten Viren per Diskette bekam, kommt die grösste Anzahl der Viren Heute per Email.

Das vorliegende Dokument ist für Benutzer gedacht, die sich per Modem sporadisch ins Internet einwählen. Das Dokument beschreibt wie der McAfee Virenscanner aktualisiert werden kann.

Für Benutzer die z.B. über ADSL ins Internet gehen, kann diese Dokumentation vielleicht einige nützliche Hinweise geben. Falls sich der Virenscanner nicht selber aktualisiert.

Die Dokumentation ist nur für die Version 7.0 von McAfee gültig. Bei ältern Versionen verläuft die Aktualisierung ähnlich.

Traber EDV Service übernimmt keine Haftung, falls trotz aktualisiertem Virenscanner ein Virus auf den Computer gelangen sollte.

Der Virenscanner sollte mindestens einmal wöchentlich aktualisiert werden.

Bei Fragen und Problemen hilft Ihnen Traber EDV Service gerne weiter.

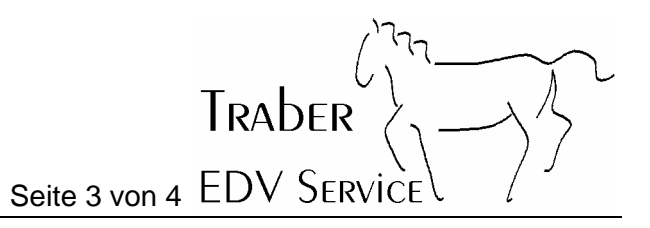

### **3 Überprüfen der aktuellen Version der Virendefinitionen**

Als erstes doppelklicken Sie auf des McAfee Virusscan Symbol in der Taskleiste unten rechts.

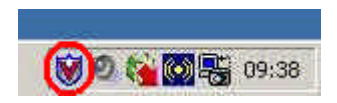

Danach werden Sie vermutlich aufgefordert sich ins Internet einzuwählen. Falls dies nicht der Fall ist, stellen Sie bitte die Internet-Verbindung manuell her.

**Tipp: Starten Sie den Internet Explorer und rufen Sie Ihre Lieblings-Webseite auf.** Lassen Sie den Internet Explorer offen.

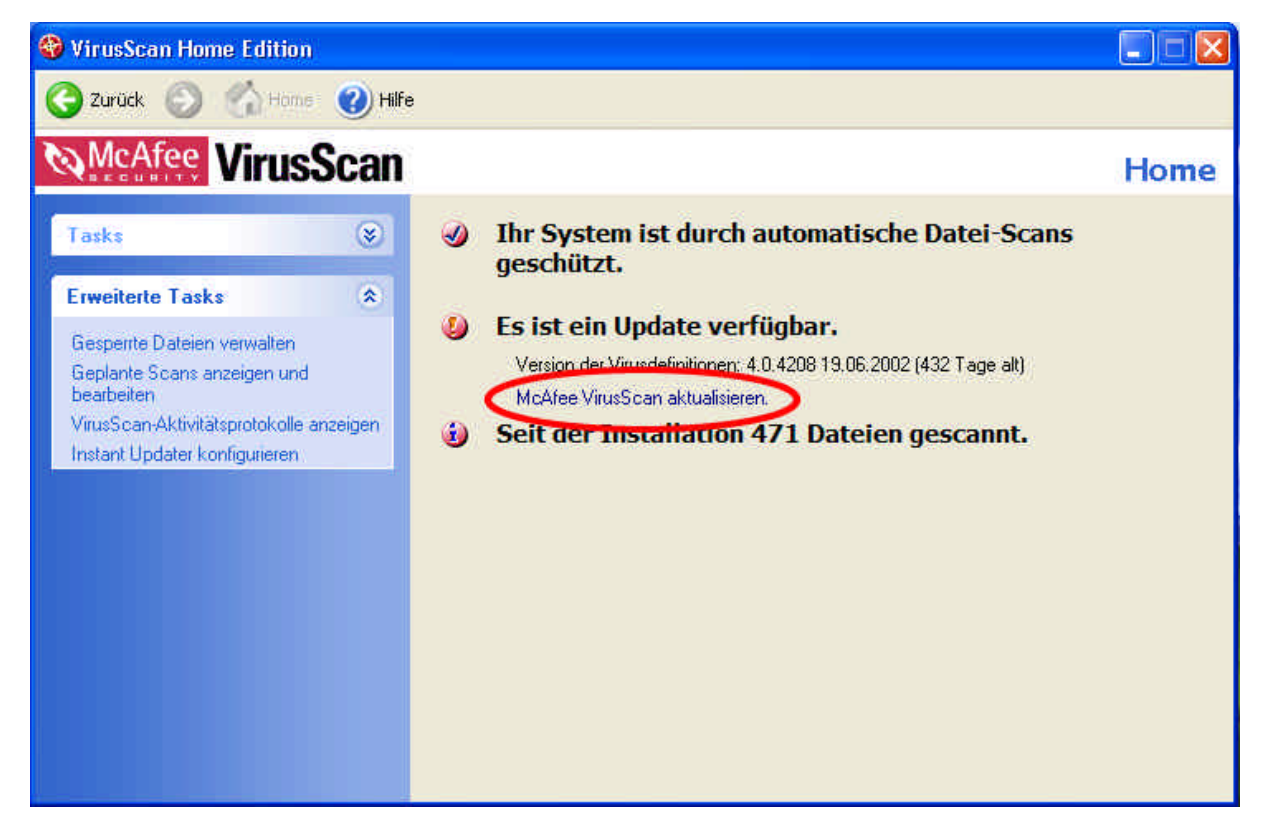

Sollte der McAfee Virenscanner melden, dass Sie nicht auf dem neusten Stand sind, so können Sie über die Schaltfläche **"McAfee VirusScan aktualisieren"** die Aktualisierung manuell auslösen.

Allenfalls können Sie die folgende Meldung auf dem Bildschirm erhalten:

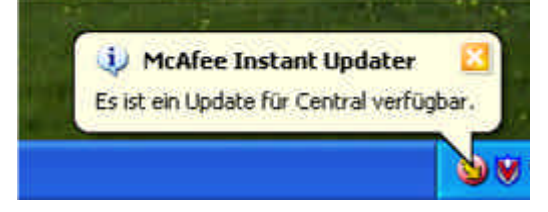

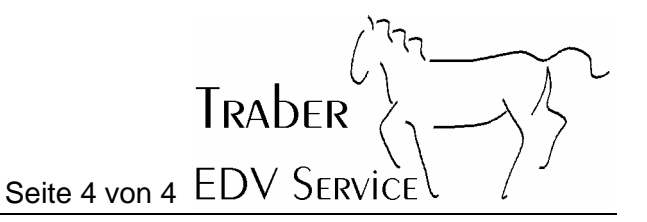

Entweder können Sie den McAfee Instant Updater laufen lassen, oder aber Sie klicken auf die Sprechblase und können dann wieder manuell den McAfee aktualisieren.

#### **4 Hinweis zu Dialern**

Unter einem Dialer versteht man ein Programm, welches die Einwahlnummer für das Internet ändert. Die neue Einwahlnummer beginnt dann mit 0900 und kann bis zu CHF 4.- in der Minute kosten. Eine sehr Hohe Telefonrechnung ist garantiert!

Weiter können Dialer die Systemstabilität und Geschwindigkeit negativ beeinflussen.

Einen Dialer fängt man sich bei Surfen auf "dubiosen" Seiten im Internet ein. Hat er sich erst einmal auf dem System eingenistet, braucht es Profi-Wissen um diesen von dort wieder zu entfernen.

Es ist ratsam generell die 0900-Nummern sperren zu lassen. Der Beste Schutz vor den Dialern bietet jedoch der Wechsel z.B. auf ADSL.

**Ein Dialer ist kein Virus, Ihr Virenscanner schützt Sie leider nicht davor.**